## KEYBOARD COVER #1

## FOLLOW EVERY STEP!!

7th AND 8th Grade!!!

ont table.

rage Layout > Margins > Narrow)

- 1-Grab a **keyboard cover** from the front table.
- 2 Open Word ... change your margins to "Narrow" (Page Layout → Margins → Narrow)
- 3 Put a **text box** in the upper right-hand corner:
  - \*\*Type your first and last name, class, date, and "Keyboard Cover #1" inside the text box.
- 4 Go to my website (mrsdriscol.weebly.com) ... click on "Keyboarding" link ... click on "Typing Club" link
- 5 Scroll down until you get to #17 ... when you click on it, you will probably have to click on the "Continue" button
- 6 Put the cover over your keyboard push your keyboard back under the cover so you are not tempted to peek at your keys. Sit up straight, no slouching in your seat again you do not wanted to be tempted to peek! ©

## \*HANDS SHOULD NOY MOVE — YOUR FINGERS DO YHE WALKING!!\*

- 7 If your "Accuracy" is 85% or higher, you may 'snip' your results. \*\*Look at the examples ON THE BACK to see what you are snipping.\*\* You can snip either result (or a combination of the two).
- 8 Copy and paste your 'snip' onto your Word document.
- 9 Make a text box next to your 'snip' and type the Lesson number inside. NOTICE THE EXAMPLES ON THE BACK.
- 10 Save as (be sure to save it to YOUR shortcut-username): Cover 1, [today's date]
- \*\*File  $\rightarrow$  Save as  $\rightarrow$  This PC  $\rightarrow$  Browse  $\rightarrow$  Look to the left, find the word: "Computer" and click the arrow to the left of the word, "Computer"  $\rightarrow$  You should see your shortcut-username, click on it  $\rightarrow$  Click inside "File Name" and type: Cover 1, [today's date]  $\rightarrow$  either click "Save" button, or press "Enter" on your keyboard
- 11 Head back to the **Typing Club** (on Chrome) ... here are all the exercises you will be typing today: (17, 18, 22, 25, 28, 32, 33)
- 12 Save every so often after you copy-and-paste your snip results.
- 13 Print and turn in.
- 14 Return the cover to the front table in the stack. Return this paper to the front table as well.
- 15 Do you have other work that needs to get done? If you are done, done, then head to "Done Options" email.

FLIP THIS PAGE OVER... NOTICE THE 2 POSSIBLE RESULT SCREENS YOU COULD 'SNIP'.

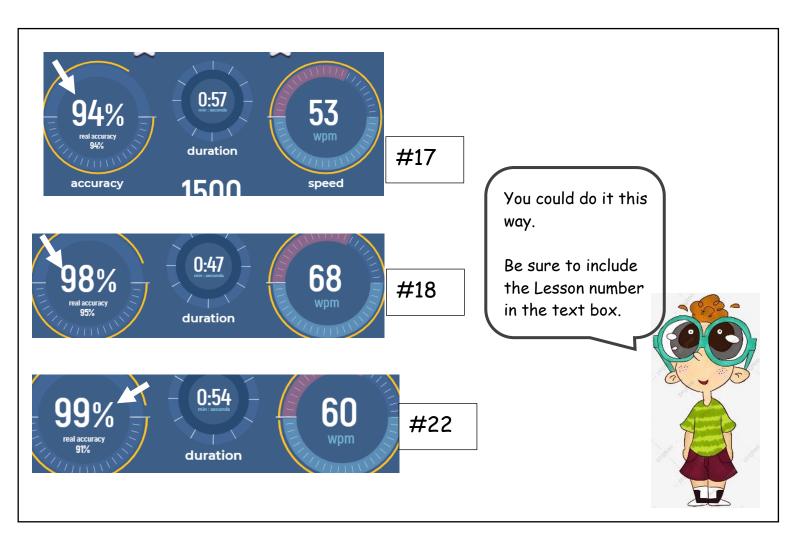

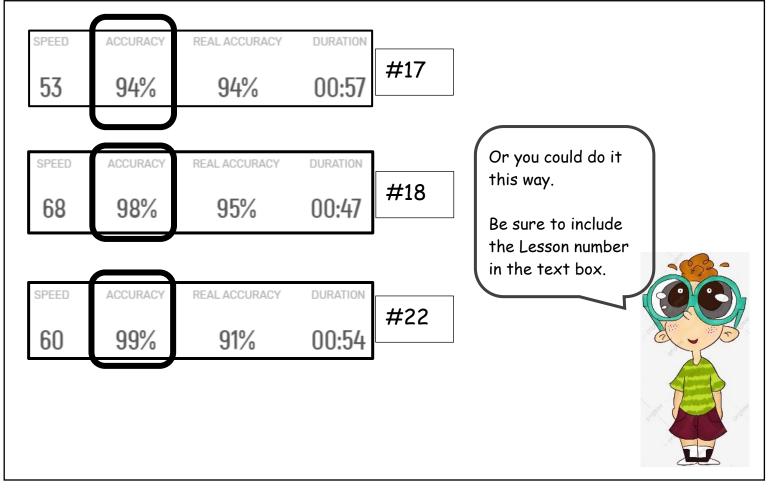